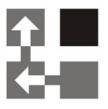

# **Price List Utilities**

# For Dynamics 365 v 9.x

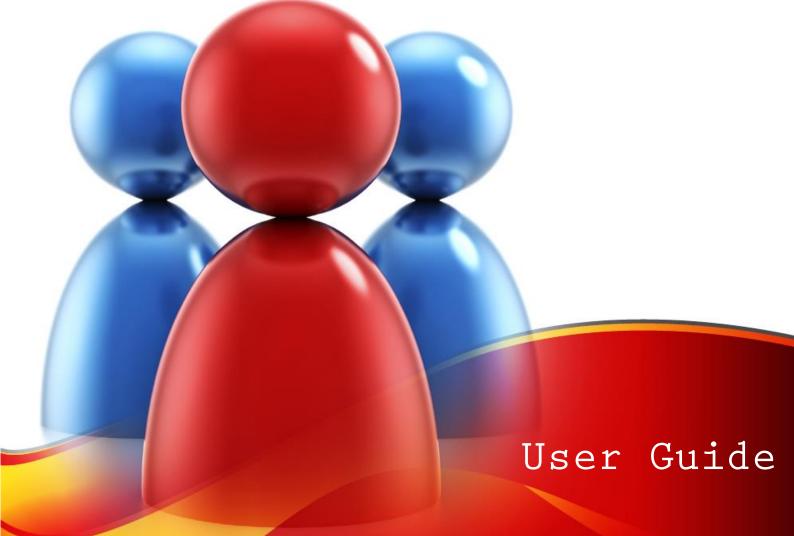

- **Copyright** Copyright © 2018 Dynamics Professional Solutions. All rights reserved. Complying with all applicable copyright laws is the responsibility of the user. Without limiting the rights under copyright, no part of this document may be reproduced, stored in or introduced into a retrieval system, or transmitted in any form or by any means (electronic, mechanical, photocopying, recording, or otherwise), or for any purpose, without the express written permission of Dynamics Professional Solutions.
- WarrantyDynamics Professional Solutions disclaims any warranty regarding the sampledisclaimercode contained in this documentation, including the warranties of<br/>merchantability and fitness for a particular purpose
- Limitation ofThe content of this document is furnished for informational use only, is subjectliabilityto change without notice, and should not be construed as any type of<br/>commitment by Dynamics Professional Solutions. Dynamics Professional<br/>Solutions assumes no responsibility or liability for any errors or inaccuracies<br/>that may appear in this manual.

#### License agreement END USER SOFTWARE LICENSE AGREEMENT - PLEASE READ THIS AGREEMENT CAREFULLY

By installing, copying or otherwise using the SOFTWARE, you agree to be bound by the terms of this EULA. If you do not agree to the terms of this EULA, the LICENSOR is unwilling to license the SOFTWARE to you. In such event, you may not use or copy the SOFTWARE, and you should promptly contact the LICENSOR for instructions on return of the product.

THIS IS A LICENSE AGREEMENT ("AGREEMENT") BETWEEN DYNAMICS PROFESSIONAL SOLUTIONS LTD ("LICENSOR"), AND YOU ("LICENSEE" OR "YOU") FOR USE OF THE ACCOMPANYING SOFTWARE AND USER DOCUMENTATION (THE "SOFTWARE"). LICENSOR IS WILLING TO GRANT YOU THE LICENSE TO USE THE SOFTWARE ACCORDING ONLY ON THE CONDITION THAT YOU ACCEPTS ALL TERMS IN THIS AGREEMENT.

The SOFTWARE includes computer software, the associated media, any printed materials, and any "online" or electronic documentation.

- COPYRIGHT. The Software is protected by copyright laws and international copyright treaties, as well as other intellectual property laws and treaties. All title and copyrights in and to the Software and any printed or electronic materials accompanying the Software are owned by the Licensor or its suppliers.
- 2. GRANT OF LICENSE. This EULA grants you the following rights: Software Installation and Use.
- 3. RESTRICTIONS. You may not delete or obscure any copyright, trademark or other proprietary notice on the Software or accompanying printed materials. You may not decompile, modify, reverse engineer, disassemble or otherwise reproduce the Software. You may not copy, rent, lease, sublicense, distribute, publicly display the Software, create derivative works based on the Software or otherwise commercially exploit the Software. You may not "hack," "crack," or otherwise attempt to circumvent any copy protection, access control, or license-enforcement mechanisms associated with or related to the Software. You may not electronically transmit the Software from one computer, console or other platform to another or over a network. You may not use any backup or archival copy of the Software for any purpose other than to replace the original copy in the event it's destroyed or becomes defective.
- 4. TERMINATION. This Agreement is effective until terminated. You may terminate this Agreement at any time by destroying the Software. This Agreement will terminate automatically without notice from Licensor if you fail to comply with any provision of this Agreement. Upon notice of termination,

you agree to promptly destroy all of your copies of the Software. All provisions of this Agreement as to warranties, limitation of liability, remedies and damages will survive termination.

#### 5. LIMITED WARRANTY

THIS SOFTWARE IS LICENSED "AS IS." THE COMPANY MAKES NO WARRANTIES, EXPRESSED OR IMPLIED, INCLUDING WITHOUT LIMITATION THE IMPLIED WARRANTIES OF MERCHANTABILITY OF FITNESS FOR A PARTICULAR PURPOSE, REGARDING THE SOFTWARE. THE COMPANY DOES NOT WARRANT, GUARANTEE OR MAKE ANY REPRESENTATIONS REGARDING THE USE OR THE RESULTS OF THE USE OF THE SOFTWARE IN TERMS OF ITS CORRECTNESS, ACCURACY, RELIABILITY, CURRENTNESS OR OTHERWISE. THE ENTIRE RISK AS TO RESULTS AND PERFORMANCE OF THE SOFTWARE, AND ITS INTERACTION WITH OTHER EQUIPMENT OR SOFTWARE OWNED OR USED BY YOU, IS ASSUMED BY YOU. SOME TERRITORIES DO NOT PERMIT THE EXCLUSION OF IMPLIED WARRANTIES. THE ABOVE EXCLUSION MAY NOT APPLY TO YOU.

IN NO EVENT WILL THE COMPANY, AND ITS DIRECTORS, OFFICERS OR AGENTS (COLLECTIVELY THE COMPANY) BE LIABLE TO YOU FOR ANY CONSEQUENTIAL, INCIDENTAL OR INDIRECT DAMAGES (INCLUDING DAMAGES FOR LOSS OF BUSINESS PROFITS, BUSINESS INTERRUPTION, LOSS OF BUSINESS INFORMATION, AND THE LIKE) ARISING OUT OF THE USE OR THE INABILITY TO USE THE SOFTWARE EVEN IF THE COMPANY INC. HAS BEEN ADVISED OF THE POSSIBILITY OF SUCH DAMAGES. BECAUSE SOME STATES DO NOT ALLOW THE EXCLUSION OR LIMITATION OF LIABILITY FOR CONSEQUENTIAL DAMAGES, THE ABOVE LIMITATIONS MAY NOT APPLY TO YOU.

Copyright (c) 2006-2018 Dynamics Professional Solutions Ltd. All Rights Reserved.

# Table Of Contents

| Table Of Contents4                                                     |
|------------------------------------------------------------------------|
| What's in this manual5                                                 |
| Functionality                                                          |
| Chapter 1: Getting started with the price list wizards6                |
| Chapter 2: Adding price list to multiple products8                     |
| Chapter 3: Updating price list items for multiple products             |
| Chapter 4: Copying price list items from one product to other products |
| Chapter 5: Removing price list items from multiple products            |
| Chapter 6: Importing or updating price list items from a file          |
| Chapter 7: Exporting price list items from a file                      |
| Chapter 8: Setting Default Price List for a product                    |
| Support                                                                |

DPS Price List Utilities includes a set of user friendly wizards which will help you to work with the price lists items in Dynamics 365. You will be able to add a new price list items to a range of products, copy the existing price list items from one product to a range of products and update the existing price list information and so on.

This manual is divided into the following chapters:

#### Getting started with the price list wizards

This section will help you to start working with DPS Price List Utilities.

#### > Adding price list items to multiple products

This section will guide you through the adding price list items procedure.

#### > Updating price list items for multiple products

This section will guide you through the updating price list items procedure.

# Copying price list items from one product to other products or from one price list to multiple price lists

This section will guide you through the copying price list items procedure.

#### > Removing price list items from multiple products

This section will guide you through the removing price list items procedure.

#### Importing or updating price list items from a file

This section will guide you through the importing price list items procedure.

#### > Exporting price list items to a file

This section will guide you through the exporting price list items procedure.

#### Setting Default Price List for a product

This section will guide you through the setting a product Default Price List procedure.

# Functionality

Using the wizards is straightforward, screens are easy to use and self-explanatory, but you can refer to this manual for more information when needed.

#### Chapter 1: Getting started with the price list wizards

To use any of the price list wizards available in the Price List Utilities open the welcome window, navigate to the wizard selection page, and select a procedure you would like to perform. All price list wizard features begin with these steps.

#### To get started with a price list wizard:

- 1. Log in to Microsoft Dynamics 365
- 2. Price List Utilities can be generally launched from two places:
  - a. Select 'Price Lists' in the Product Catalog section in the Settings area

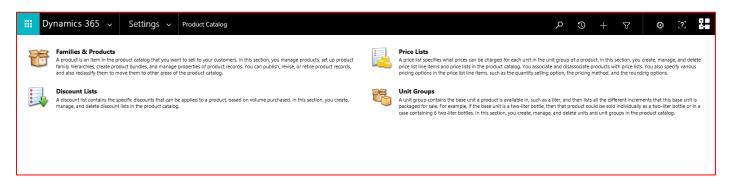

- b. Navigate to Products grid view from any location (for example Sales)
- 3. Click on the Price List Utilities button shown in the Ribbon

| Dyn  | namics 365 🗸 Settings           | ✓ Product Catalog |                   |                       |             |                      | + © ک              | Y | © [?]  |
|------|---------------------------------|-------------------|-------------------|-----------------------|-------------|----------------------|--------------------|---|--------|
| NEW  | 🛅 DELETE 🛛 🔻 🖘 EMAIL A LINK 🗠 🔻 | RUN REPOR         | T 👻 🕅 EXCEL TEMPL | ATES 👻 🤹 EXPORT TO EX | (CEL 👻 🗊 IN | IPORT DATA 🛛 👻 📲 CHA | ART PANE 👻 🚥       |   |        |
| -⇔ A | ctive Price Lists 👻             |                   |                   |                       |             |                      | Search for records |   | Q      |
|      | Name ↑                          | Currency          | Start Date        | End Date              | I           |                      |                    | • | T O S  |
|      | Clients 2018                    | Pound Sterling    |                   |                       |             |                      |                    |   | Charts |
|      | Partners 2018                   | Pound Sterling    |                   |                       |             |                      |                    |   | Ð      |
|      | Preferred Reseller              | Pound Sterling    |                   |                       |             |                      |                    |   |        |
|      | Retail                          | Pound Sterling    |                   |                       |             |                      |                    |   |        |
|      |                                 |                   |                   |                       |             |                      |                    |   | 000    |

#### 4. Welcome to Price List Utilities 365

On the Welcome to the Price List Utilities 365 screen, click "Next" button

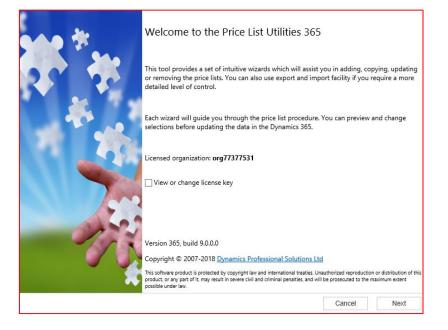

# 5. Choose a wizard to complete

Select a procedure you wish to complete. For more information regarding each wizard refer to the appropriate chapter in this manual.

|   | Selection<br>ct the price list procedure to complete. |        |      | and the second second s |
|---|-------------------------------------------------------|--------|------|----------------------------------------------------------------------------------------------------|
| 0 | Add Price List Wizard                                 |        |      |                                                                                                    |
|   | Add new price list items to your price list.          |        |      |                                                                                                    |
| 0 | Update Price List Wizard                              |        |      |                                                                                                    |
|   | Update existing records in your price lists.          |        |      |                                                                                                    |
| 0 | Copy Price List Wizard                                |        |      |                                                                                                    |
|   | Copy existing price list to your other products.      |        |      |                                                                                                    |
| 0 | Remove Price List Wizard                              |        |      |                                                                                                    |
|   | Remove existing records from your price lists.        |        |      |                                                                                                    |
| 0 | Import Price List Wizard                              |        |      |                                                                                                    |
|   | Import or update product price list from a flat file. |        |      |                                                                                                    |
| 0 | Export Price List Wizard                              |        |      |                                                                                                    |
|   | Export product price list to a flat file.             |        |      |                                                                                                    |
|   |                                                       |        |      |                                                                                                    |
|   |                                                       |        |      |                                                                                                    |
|   |                                                       |        |      |                                                                                                    |
|   |                                                       |        |      |                                                                                                    |
|   |                                                       |        |      |                                                                                                    |
|   |                                                       |        |      |                                                                                                    |
|   |                                                       | Cancel | Back | Next                                                                                                    |

You can use this wizard to add price list item information to multiple products at once.

You can only add price list items to the products which share the same unit group. You will have to run the wizard again if you want to add pricing information to the products with different unit groups.

# To add price list items to multiple products:

# 1. Choose a wizard

In the "Wizard Selection" screen select the "Add Price List Wizard".

| the price list procedure to complete.                 |                                                                                                    |                                                                                                    | - The second second sec |
|-------------------------------------------------------|----------------------------------------------------------------------------------------------------|----------------------------------------------------------------------------------------------------|----------------------------------------------------------------------------------------------------|
|                                                       |                                                                                                    |                                                                                                    |                                                                                                    |
| Add new price list items to your price list.          |                                                                                                    |                                                                                                    |                                                                                                    |
| Update Price List Wizard                              |                                                                                                    |                                                                                                    |                                                                                                    |
| Update existing records in your price lists.          |                                                                                                    |                                                                                                    |                                                                                                    |
| Copy Price List Wizard                                |                                                                                                    |                                                                                                    |                                                                                                    |
| Copy existing price list to your other products.      |                                                                                                    |                                                                                                    |                                                                                                    |
| Remove Price List Wizard                              |                                                                                                    |                                                                                                    |                                                                                                    |
| Remove existing records from your price lists.        |                                                                                                    |                                                                                                    |                                                                                                    |
| Import Price List Wizard                              |                                                                                                    |                                                                                                    |                                                                                                    |
| Import or update product price list from a flat file. |                                                                                                    |                                                                                                    |                                                                                                    |
| Export Price List Wizard                              |                                                                                                    |                                                                                                    |                                                                                                    |
| Export product price list to a flat file.             |                                                                                                    |                                                                                                    |                                                                                                    |
| Default Price List Wizard                             |                                                                                                    |                                                                                                    |                                                                                                    |
| Set default price list for the products.              |                                                                                                    |                                                                                                    |                                                                                                    |
|                                                       |                                                                                                    |                                                                                                    |                                                                                                    |
|                                                       |                                                                                                    |                                                                                                    |                                                                                                    |
|                                                       |                                                                                                    |                                                                                                    |                                                                                                    |
|                                                       |                                                                                                    |                                                                                                    |                                                                                                    |
|                                                       | Cancel                                                                                                    | Back                                                                                                    | Next                                                                                                    |
|                                                       | Add Price List Wizard<br>Add new price list items to your price list.<br>Update Price List Wizard<br>Update existing records in your price lists.<br>Copy Price List Wizard<br>Copy existing price list to your other products.<br>Remove Price List Wizard<br>Remove existing records from your price lists.<br>Import Price List Wizard<br>Import or update product price list from a flat file.<br>Export Price List Wizard<br>Export product price list to a flat file.<br>Default Price List Wizard<br>Set default price list for the products. | Add new price list items to your price list.<br>Update Price List Wizard<br>Update existing records in your price lists.<br>Copy Price List Wizard<br>Copy existing price list to your other products.<br>Remove Price List Wizard<br>Remove existing records from your price lists.<br>Import Price List Wizard<br>Import or update product price list from a flat file.<br>Export Price List Wizard<br>Export product price list to a flat file.<br>Default Price List Wizard | Add new price list items to your price list.<br>Update Price List Wizard<br>Update existing records in your price lists.<br>Copy Price List Wizard<br>Copy existing price list to your other products.<br>Remove Price List Wizard<br>Remove existing records from your price lists.<br>Import Price List Wizard<br>Import or update product price list from a flat file.<br>Export Price List Wizard<br>Export Price List Wizard<br>Export Price List Wizard<br>Export Price List Wizard<br>Export price list to a flat file.<br>Default Price List Wizard<br>Set default price list for the products.                                                                                                    |

#### 2. Select price list, unit group and restrictions

- Select a price list you would like to add.
- Select a unit group.
- Specify products you would like to add price list items to. Products must have the same unit group as specified in the previous step. "From" and/or "To" can be empty. If range is not specified at all it means all products.

| PRICE LIST AND UN |              |
|-------------------|--------------|
| rice List*        | Clients 2018 |
| Init Group*       | Default Unit |
| RODUCT RANGE      |              |
| irst Product ID   | CF3DM002 D   |
| ast Product ID    |              |
|                   |              |

Click "Next" to continue.

#### 3. Specify pricing details

Enter the information how to calculate the default price for the products you are adding the price list items to. Specify a unit of measure, quantity selling options and pricing methods.

| PRICING                 |                 |  |
|-------------------------|-----------------|--|
| Jnit*                   | Primary Unit    |  |
| liscount List           |                 |  |
| uantity Selling Option* | No Control      |  |
| ricing Method*          | Currency Amount |  |
|                         | real            |  |
| mount"                  | 500 ×           |  |
| Amount*<br>Currency     | Pound Sterling  |  |
|                         |                 |  |
|                         |                 |  |

# 4. Specify rounding details

This screen is not available if you have specified Currency Amount as Pricing Method.

| Rounding Details<br>Specify rounding polic | y and options. |   |        |       | in the second second se |
|--------------------------------------------|----------------|---|--------|-------|----------------------------------------------------------------------------------------------------|
| ROUNDING                                   |                |   |        |       |                                                                                                    |
| Rounding Policy                            | Up             |   |        |       |                                                                                                    |
| Rounding Option*                           | Ends in        |   |        |       |                                                                                                    |
| Rounding Amount*                           | 0.05           | × |        |       |                                                                                                    |
|                                            |                |   |        |       |                                                                                                    |
|                                            |                |   |        |       |                                                                                                    |
|                                            |                |   |        |       |                                                                                                    |
|                                            |                |   |        |       |                                                                                                    |
|                                            |                |   |        |       |                                                                                                    |
|                                            |                |   |        |       |                                                                                                    |
|                                            |                |   |        |       |                                                                                                    |
|                                            |                |   |        |       |                                                                                                    |
|                                            |                |   |        |       |                                                                                                    |
|                                            |                |   |        |       |                                                                                                    |
|                                            |                |   |        |       |                                                                                                    |
|                                            |                |   |        |       |                                                                                                    |
|                                            |                |   | Oreart | Deels | Maria                                                                                                    |
|                                            |                |   | Cancel | Back  | Next                                                                                                    |

Click "Next" to continue.

# 5. Preview the records to be processed

Review the information in the scrolling window. Use "Back" button to make any modifications as needed.

| Previ<br>Pr  |              | cords to be Addec   | and verify your selections. |   |              |        |                         |           | Ľ       |      |
|--------------|--------------|---------------------|-----------------------------|---|--------------|--------|-------------------------|-----------|---------|------|
| S            | elect All    | Select None         |                             |   |              |        |                         | All iter  | ns sele | cted |
| ✓            | Product      |                     |                             | • | Price List   |        | $\overline{\mathbf{v}}$ | Unit      |         |      |
| ✓            | Carbon Fib   | er 3D printing cor  | sumables                    |   | Clients 2018 |        |                         | Primar    | y U     | ~    |
| $\checkmark$ | Digitizer De | esktop 3D Scanne    | r                           |   | Clients 2018 |        |                         | Primar    | y U     |      |
| ✓            | Self Service | e Retail PoS system | n                           |   | Clients 2018 |        |                         | Primar    | y U     |      |
| $\checkmark$ | Smart Extru  | uder for 3D printe  | r                           |   | Clients 2018 |        |                         | Primar    | y U     |      |
|              |              |                     |                             |   |              |        |                         |           |         |      |
| ĸ            | < <u>1</u>   | K < v               | 50 🗸 items per page         |   |              |        | 1 - 4                   | of 4 iter | ms      | Ċ    |
|              |              |                     |                             |   |              | Cancel | Back                    |           | Next    |      |

You can:

- use "Select All "button to quickly select records on all pages
- use "Select None" button to deselect records on all pages or mark records individually
- use filters to identify records

| Previ<br>Pr | ew<br>eview the records to be Added and verify your selections.                                                                                                    |                         |              |        |                             |
|-------------|----------------------------------------------------------------------------------------------------|-------------------------|--------------|--------|-----------------------------|
| 5           | Select All Select None                                                                                                    |                         |              |        | All items selected          |
| ☑           | Product                                                                                                    | $\overline{\mathbf{v}}$ | Price List   |        | 🗑 Unit 🗑                    |
| ✓           | Carbon Fiber 3D printing consumables                                                                                                    |                         | Clients 2018 |        | Show items with value that: |
| ☑           | Digitizer Desktop 3D Scanner                                                                                                    |                         | Clients 2018 |        | Is equal to $\checkmark$    |
| ☑           | Self Service Retail PoS system                                                                                                    |                         | Clients 2018 |        |                             |
| ☑           | Smart Extruder for 3D printer                                                                                                    |                         | Clients 2018 |        | And 🗸                       |
|             |                                                                                                    |                         |              |        | Is equal to V               |
|             |                                                                                                    |                         |              |        |                             |
|             |                                                                                                    |                         |              |        | $\checkmark$                |
| к           | Image: Non-State       Image: Non-State       Image: Non-State       Image: Non-State           Image: Non-State                                                                                                    < |                         |              |        | 1 - 4 of 4 items 🖒          |
|             |                                                                                                    |                         |              | Cancel | Back Next                   |

Click "Next" to continue.

# 6. Review the settings

Verify the settings you have selected. Use "Back" button if you wish to make any changes.

| Review<br>Review and verify the setti | ngs and continue if you are ready to start processing. Processing will start immediately. |      |
|---------------------------------------|-------------------------------------------------------------------------------------------|------|
| Setting                               | Value                                                                                     |      |
| Action                                | Add Price List                                                                            | ~    |
| Price List                            | Clients 2018                                                                              |      |
| Unit Group                            | Default Unit                                                                              |      |
| Products                              | CF3DM002 : Last                                                                           |      |
| Price List Items to Add               | 4                                                                                         |      |
| Unit                                  | Primary Unit                                                                              |      |
| Discount List                         | Not Specified                                                                             |      |
| Quantity Selling Option               | Whole                                                                                     |      |
| Pricing Method                        | Currency Amount                                                                           |      |
| Amount                                | 500.00                                                                                    |      |
|                                       |                                                                                           | ,    |
|                                       | Cancel Back                                                                               | Next |

Click "Next" to start adding price list items to the products. Once processing begins it cannot be stopped.

# 7. Processing

Wizard will start the processing. It may take several minutes to complete.

| Processing<br>Wizard is curr | rently processing your da | ta. It may take sever | al minutes to complete. |        |      |      |
|------------------------------|---------------------------|-----------------------|-------------------------|--------|------|------|
|                              |                           |                       |                         |        |      |      |
|                              |                           |                       |                         |        |      |      |
|                              |                           |                       |                         |        |      |      |
| Processing cor               | nplete                    |                       |                         |        |      |      |
|                              |                           |                       |                         |        |      |      |
| Product:                     | CF3DM002                  |                       |                         |        |      |      |
| Price List:                  | Clients 2018              |                       |                         |        |      |      |
| Unit:                        | Primary Unit              |                       |                         |        |      |      |
| Added:                       | 4                         |                       |                         |        |      |      |
| Skipped:                     | 0                         |                       |                         |        |      |      |
| Errors:                      | 0                         |                       |                         |        |      |      |
|                              |                           |                       |                         |        |      |      |
|                              |                           |                       |                         |        |      |      |
|                              |                           |                       |                         |        |      |      |
|                              |                           |                       |                         |        |      |      |
|                              |                           |                       |                         |        |      |      |
|                              |                           |                       |                         |        |      |      |
|                              |                           |                       |                         |        |      |      |
|                              |                           |                       |                         | Cancel | Back | Next |

Click "Next" when processing is complete. If there were any errors, "Show Report" link will be available to check the details.

#### 8. Completed the Price List Utilities Wizard

You can finish the wizard now or choose to run it again if you want to do some more processing.

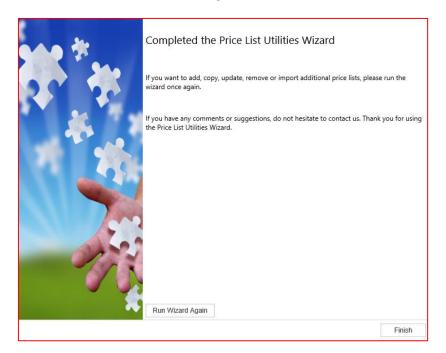

You can use this wizard to update price list item information for multiple products at once.

You can update price list items for the products that share the same price method. You can update several price lists at the same time.

# To update a price list items for multiple products:

#### 1. Choose a wizard

In the "Wizard Selection" screen select the "Update Price List Wizard".

|   | Selection<br>ct the price list procedure to complete. |            |        |
|---|-------------------------------------------------------|------------|--------|
| 0 | Add Price List Wizard                                 |            |        |
|   | Add new price list items to your price list.          |            |        |
| ۲ | Update Price List Wizard                              |            |        |
|   | Update existing records in your price lists.          |            |        |
| 0 | Copy Price List Wizard                                |            |        |
|   | Copy existing price list to your other products.      |            |        |
| 0 | Remove Price List Wizard                              |            |        |
|   | Remove existing records from your price lists.        |            |        |
| 0 | Import Price List Wizard                              |            |        |
|   | Import or update product price list from a flat file. |            |        |
| 0 | Export Price List Wizard                              |            |        |
|   | Export product price list to a flat file.             |            |        |
| 0 | Default Price List Wizard                             |            |        |
|   | Set default price list for the products.              |            |        |
|   |                                                       |            |        |
|   |                                                       |            |        |
|   |                                                       |            |        |
|   |                                                       |            |        |
|   |                                                       | Cancel Bac | k Next |

#### 2. Enter restrictions

- Specify price lists you would like to update. "From" and/or "To" can be empty. If range is not specified at all it means all price lists.
- Specify products you would like to update price list items for. "From" and/or "To" can be empty. If range is not specified at all it means all products.

| PRICE LIST RANGE |                        |
|------------------|------------------------|
| irst Price List  | Partners 2018          |
| ast Price List   | Partners 2018 (SILVER) |
| PRODUCT RANGE    |                        |
| irst Product ID  | Q                      |
| ast Product ID   |                        |
|                  |                        |
| Pricing Method*  | Currency Amount        |
|                  |                        |
|                  |                        |
|                  |                        |
|                  |                        |
|                  |                        |
|                  |                        |
|                  |                        |
|                  |                        |

Click "Next" to continue.

# 3. Specify update details

Indicate how the price list information should be updated.

| Pricing Details<br>Specify how to upo | date the pricing details. The update type depends on the pricing method.                                              |
|---------------------------------------|----------------------------------------------------------------------------------------------------|
| Percentage     Fixed Value            | EXAMPLE<br>Current Price = \$120<br>Update by Percentage<br>Amount = 10%<br>New Price = \$120 + (10% * \$120) = \$132 |
| Amount (%)*                           | -10.00000                                                                                                    |
|                                       |                                                                                                    |
|                                       |                                                                                                    |
|                                       |                                                                                                    |
|                                       |                                                                                                    |
|                                       |                                                                                                    |
|                                       |                                                                                                    |
|                                       | Cancel Back Next                                                                                                    |

#### Fixed percentages versus percentage

If you are updating price lists that have the price method based on the percentage, e.g. any price method other than Currency Amount, you can specify either a fixed percentage or a percentage change.

If you use the Fixed Percent update option, the percentage you enter is added to the percentage in each price list.

If you use the Percent update option, the percentage in each price list is multiplied by the percentage you enter, and the result is added to the percentage in each price list.

Click "Next" to continue.

#### 4. Preview the records to be processed

Review the information in the scrolling window. Use "*Back*" button to make any modifications as needed.

| S | elect All Select None                |                 |           |          | All items selec |
|---|--------------------------------------|-----------------|-----------|----------|-----------------|
| / | Product                              | Price List 🐨    | Unit 🐨    | Current  | Updated         |
| / | Smart Extruder for 3D printer        | Partners 2018   | Primary U | 500.00   | 450.00          |
| / | Self Service Retail PoS system       | Partners 2018 ( | Primary U | 500.00   | 450.00          |
| / | Smart Extruder for 3D printer        | Partners 2018 ( | Primary U | 500.00   | 450.00          |
| / | Carbon Fiber 3D printing consumables | Partners 2018 ( | Primary U | 500.00   | 450.00          |
| / | Self Service Retail PoS system       | Partners 2018 ( | Primary U | 500.00   | 450.00          |
| / | Carbon Fiber 3D printing consumables | Partners 2018 ( | Primary U | 500.00   | 450.00          |
| / | Carbon Fiber 3D printing consumables | Partners 2018   | Primary U | 500.00   | 450.00          |
| / | Digitizer Desktop 3D Scanner         | Partners 2018   | Primary U | 500.00   | 450.00          |
| / | Smart Extruder for 3D printer        | Partners 2018 ( | Primary U | 500.00   | 450.00          |
| / | Self Service Retail PoS system       | Partners 2018   | Primary U | 500.00   | 450.00          |
| / | Digitizer Desktop 3D Scanner         | Partners 2018 ( | Primary U | 500.00   | 450.00          |
| / | Digitizer Desktop 3D Scanner         | Partners 2018 ( | Primary U | 500.00   | 450.00          |
| ĸ | ( 1 → ) )                            |                 |           | 1 - 12 o | f 12 items      |

#### 5. Review the settings

Verify the settings you have selected. Use "Back" button if you wish to make any changes.

| Review<br>Review and verify the settin | gs and continue if you are ready to start processing. Pr | ocessing will start | t immediately. |      |
|----------------------------------------|----------------------------------------------------------|---------------------|----------------|------|
| Setting                                | Value                                                    |                     |                |      |
| Action                                 | Update Price List                                        |                     |                | ~    |
| Selected Items                         | 12                                                       |                     |                |      |
| Price Lists                            | Partners 2018 : Partners 2018 (SILVER)                   |                     |                |      |
| Products                               | All                                                      |                     |                |      |
| Amount (%)                             | -10                                                      |                     |                |      |
|                                        |                                                          |                     |                | ~    |
|                                        |                                                          | Cancel              | Back           | Next |

Click "Next" to start updating price list items for the products. Once processing begins it cannot be stopped.

# 6. Processing

Wizard will start the processing. It may take several minutes to complete.

| Processing<br>Wizard is cur | rrently processing your data. It may take several minutes to complete. |
|-----------------------------|------------------------------------------------------------------------|
|                             |                                                                        |
|                             |                                                                        |
|                             |                                                                        |
| Processing cor              | mplete                                                                 |
|                             |                                                                        |
| Product:                    | DD3D221                                                                |
| Price List:                 | Partners 2018 (SILVER)                                                 |
| Unit:                       | Primary Unit                                                           |
| Updated:                    | 12                                                                     |
| Skipped:                    | 0                                                                      |
| Errors:                     | 0                                                                      |
|                             |                                                                        |
|                             |                                                                        |
|                             |                                                                        |
|                             |                                                                        |
|                             |                                                                        |
|                             |                                                                        |
|                             | Cancel Back Next                                                       |

Click "Next" when processing is complete. If there were any errors, "Show Report" link will be available to check the details.

# 7. Completed the Price List Utilities Wizard

You can finish the wizard now or choose to run it again if you want to do some more processing.

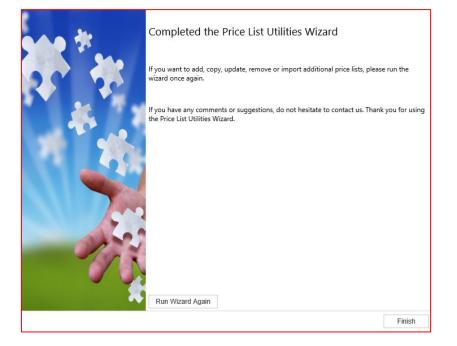

You can use this wizard to copy price list item information from one product (selected template product) to multiple products at once.

#### To copy price list items to multiple products:

#### 1. Choose a wizard

In the "Wizard Selection" screen select the "Copy Price List Wizard".

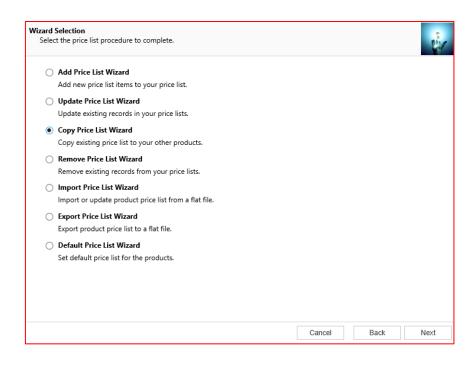

#### 2. Select source product and restrictions

Choose how you want to copy information. You can copy price list items:

- from one Price List to another
- from one Product to other

When copying from Product Price List:

- Select a source product you want to copy price list information from. This is the product which pricing information will be used as a template.
- Specify products you would like to copy price list items to. "From" and/or "To" can be empty. If range is not specified at all it means all products.

| COPY FROM (SOURC   | E)           |   |  |  |
|--------------------|--------------|---|--|--|
| Product            | ○ Price List |   |  |  |
| Source Product ID* | 3DPCF0015    |   |  |  |
| COPY TO (DESTINATI | ON)          |   |  |  |
| irst Product ID    | 3DPCF001     |   |  |  |
| ast Product ID     | CF3DM002     | Q |  |  |
|                    |              |   |  |  |
|                    |              |   |  |  |

When copying from Price List:

- Select a source Price List you want to copy price list information from. This is the Price List which pricing information will be used as a template.
- Specify target Price List you would like to copy price list items to. You can also select multiple price lists.
- Optionally limit products you want to include in target price list.
- For bundles you can request to automatically copy any optional bundle products that are not already included in the destination price list.

| ource Price List*     | Price List Clients 2018                                                                                              |
|-----------------------|----------------------------------------------------------------------------------------------------|
| I                     |                                                                                                    |
|                       |                                                                                                    |
|                       | For bundles also include associated products                                                                         |
|                       | Price list items for bundles can only be copied if any optional associated bundle products have the same price list. |
| COPY TO (DESTINATION) |                                                                                                    |
| Single price list     | O Multiple price lists                                                                                               |
| Target Price List*    | Partners 2018                                                                                                    |
| First Product ID      |                                                                                                    |
| Last Product ID       |                                                                                                    |

Click "Next" to continue.

#### 3. In "Target Price List" review destination pricelist.

This screen will only be available when you copy to multiple price lists.

|     | et Price Lists<br>lect one or n |                                                                                                    | ists to which the sourc | e price list will be co | opied to. |  |            |         | i. |
|-----|---------------------------------|----------------------------------------------------------------------------------------------------|-------------------------|-------------------------|-----------|--|------------|---------|----|
| s   | elect All                       | Select None                                                                                                    |                         |                         |           |  |            |         |    |
|     | Price List                      |                                                                                                    |                         |                         |           |  |            |         | •  |
| ✓   | Partners 20                     | 18                                                                                                    |                         |                         |           |  |            |         | ~  |
| ☑   | Partners 2018 (GOLD)            |                                                                                                    |                         |                         |           |  |            |         |    |
| ☑   | Partners 2018 (SILVER)          |                                                                                                    |                         |                         |           |  |            |         |    |
|     |                                 |                                                                                                    |                         |                         |           |  |            |         |    |
|     |                                 |                                                                                                    |                         |                         |           |  |            |         |    |
|     |                                 |                                                                                                    |                         |                         |           |  |            |         |    |
|     |                                 |                                                                                                    |                         |                         |           |  |            |         |    |
|     |                                 |                                                                                                    |                         |                         |           |  |            |         |    |
|     |                                 |                                                                                                    |                         |                         |           |  |            |         |    |
|     |                                 |                                                                                                    |                         |                         |           |  |            |         |    |
|     |                                 |                                                                                                    |                         |                         |           |  |            |         |    |
|     |                                 |                                                                                                    |                         |                         |           |  |            |         |    |
| (K) | < <u>(</u> )(1                  | <ul><li>)</li><li>)</li>&lt;</ul> | 50 🗸 items per          | bage                    |           |  | 1 - 3 of 3 | 3 items | Ċ  |
|     |                                 |                                                                                                    |                         |                         | Cancel    |  | Back       | Ne      | xt |

Click "Next" to continue.

#### 4. Review the records to be processed

Review the information in the scrolling window. Use "Back" button to make any modifications as needed.

| S | select All Select None                                                                |                           |                 | All items selecte |  |
|---|---------------------------------------------------------------------------------------|---------------------------|-----------------|-------------------|--|
| ✓ | Product                                                                               |                           | Price List 🕥    | Unit 🕤            |  |
| ~ | Carbon Fiber 3D printing consumables                                                  |                           | Partners 2018   | Primary U         |  |
| ✓ | Carbon Fiber 3D printing consumables                                                  |                           | Partners 2018 ( | Primary U         |  |
| ✓ | Carbon Fiber 3D printing consumables                                                  |                           | Partners 2018 ( | Primary U         |  |
| ✓ | Smart Extruder for 3D printer                                                         |                           | Partners 2018   | Primary U         |  |
| ✓ | Smart Extruder for 3D printer                                                         |                           | Partners 2018 ( | Primary U         |  |
| ✓ | Smart Extruder for 3D printer                                                         |                           | Partners 2018 ( | Primary U         |  |
| ✓ | Self Service Retail PoS system                                                        |                           | Partners 2018   | Primary U         |  |
| ✓ | Self Service Retail PoS system                                                        |                           | Partners 2018 ( | Primary U         |  |
| ✓ | Self Service Retail PoS system                                                        |                           | Partners 2018 ( | Primary U         |  |
| ~ | Digitizer Desktop 3D Scanner                                                          | D Scanner Partners 2018 F |                 |                   |  |
| ~ | Digitizer Desktop 3D Scanner                                                          |                           | Partners 2018 ( | Primary U         |  |
| ✓ | Digitizer Desktop 3D Scanner                                                          |                           | Partners 2018 ( | Primary U         |  |
| ĸ | $\langle 1 \rangle \rangle \rangle \rangle \rangle \rangle $ 50 $\vee$ items per page |                           | 1 - 12 o        | f 12 items 🖒      |  |

Please note that "Select All" button selects all items across all pages, while "Select None" deselects them all. You can select/deselect items within currently displayed page only using checkboxes, but please note that the checkbox in the header works for the currently displayed page only.

#### 5. Review the settings

Verify the settings you have selected. Use "Back" button if you wish to make any changes.

| Review<br>Review and verify the settin | gs and continue if you are ready to start processing. Proc | essing will start i | mmediately. |      |
|----------------------------------------|------------------------------------------------------------|---------------------|-------------|------|
| Setting                                | Value                                                      |                     |             |      |
| Action                                 | Copy Price List                                            |                     |             | ~    |
| Source Price List                      | Clients 2018                                               |                     |             |      |
| Source Price Lists                     | Partners 2018 : Partners 2018 (SILVER)                     |                     |             |      |
| Selected Items                         | 12                                                         |                     |             |      |
| Products                               | All                                                        |                     |             | ~    |
|                                        |                                                            | Cancel              | Back        | Next |

Click "Next" to start copying price list items to the products. Once processing begins it cannot be stopped.

# 6. Processing

Wizard will start the processing. It may take several minutes to complete.

| Processing<br>Wizard is cur | rrently processing your data. It may take several minutes to complete. | LAN IN    |
|-----------------------------|------------------------------------------------------------------------|-----------|
|                             |                                                                        |           |
|                             |                                                                        |           |
|                             |                                                                        |           |
| Processing cor              | omplete                                                                |           |
|                             |                                                                        |           |
| Product:<br>Price List:     | Partners 2018 (SILVER)                                                 |           |
| Unit:                       | Primary Unit                                                           |           |
|                             |                                                                        |           |
| Copied:                     | 12                                                                     |           |
| Skipped:                    | 0                                                                      |           |
| Errors:                     | 0                                                                      |           |
|                             |                                                                        |           |
|                             |                                                                        |           |
|                             |                                                                        |           |
|                             |                                                                        |           |
|                             |                                                                        |           |
|                             |                                                                        |           |
|                             | Cancel                                                                 | Back Next |

Click "Next" when processing is complete. If there were any errors, "Show Report" link will be available to check the details.

# 7. Completed the Price List Utilities Wizard

You can finish the wizard now or choose to run it again if you want to do some more processing.

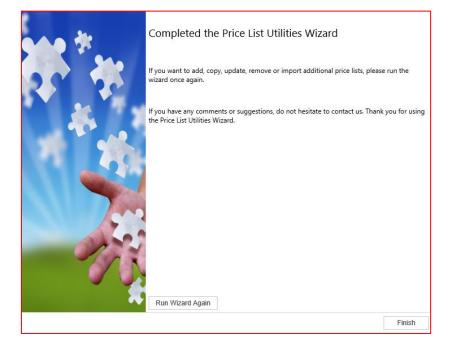

You can use this wizard to remove price list item information from multiple products at once.

# To remove price list items from multiple products:

#### 1. Choose a wizard

In the "Wizard Selection" screen select the "Remove Price List Wizard".

| Wizard Selection<br>Select the price list procedure to complete. |        |      | -    |
|------------------------------------------------------------------|--------|------|------|
| O Add Price List Wizard                                          |        |      |      |
| Add new price list items to your price list.                     |        |      |      |
| O Update Price List Wizard                                       |        |      |      |
| Update existing records in your price lists.                     |        |      |      |
| Copy Price List Wizard                                           |        |      |      |
| Copy existing price list to your other products.                 |        |      |      |
| Remove Price List Wizard                                         |        |      |      |
| Remove existing records from your price lists.                   |        |      |      |
| Import Price List Wizard                                         |        |      |      |
| Import or update product price list from a flat file.            |        |      |      |
| Export Price List Wizard                                         |        |      |      |
| Export product price list to a flat file.                        |        |      |      |
| O Default Price List Wizard                                      |        |      |      |
| Set default price list for the products.                         |        |      |      |
|                                                                  |        |      |      |
|                                                                  |        |      |      |
|                                                                  |        |      |      |
|                                                                  |        |      |      |
|                                                                  | Cancel | Back | Next |

#### 2. Enter Restrictions

- Specify price lists you would like to remove. "From" and/or "To" can be empty. If range is not specified at all it means all price lists.
- Specify products you would like to remove price list items from. "From" and/or "To" can be empty. If range is not specified at all it means all products.

| emoval Restrictions<br>Enter restrictions to I | limit the price list items that will be removed. | en pr |
|------------------------------------------------|--------------------------------------------------|-------|
| PRICE LIST RANGE                               |                                                  |       |
| First Price List                               | Partners 2018                                    |       |
| Last Price List                                | Partners 2018                                    |       |
| PRODUCT RANGE                                  |                                                  |       |
| First Product ID                               | -                                                |       |
| Last Product ID                                | Q                                                |       |
|                                                |                                                  |       |
|                                                |                                                  |       |
|                                                | Cancel Back Nex                                  | I     |

Click "Next" to continue.

# 3. Preview the records to be processed

Review the information in the scrolling window. Use "Back" button to make any modifications as needed.

| <b>Previ</b><br>Pr | w<br>wiew the records to be Removed and verify your selections.                                                                                                    |               |                    |
|--------------------|----------------------------------------------------------------------------------------------------|---------------|--------------------|
| S                  | elect All Select None                                                                                                    |               | All items selected |
| $\checkmark$       | Product                                                                                                    | Price List 🐨  | Unit 🐨             |
| $\checkmark$       | Smart Extruder for 3D printer                                                                                                    | Partners 2018 | Primary U          |
| $\checkmark$       | Carbon Fiber 3D printing consumables                                                                                                    | Partners 2018 | Primary U          |
| ✓                  | Digitizer Desktop 3D Scanner                                                                                                    | Partners 2018 | Primary U          |
| ✓                  | Self Service Retail PoS system                                                                                                    | Partners 2018 | Primary U          |
|                    |                                                                                                    |               | ~                  |
| ĸ                  | $(1 \rightarrow)$ $(1 \rightarrow)$ $(1 \rightarrow$ | 1 - 4         | of 4 items 🖒       |
|                    | Can                                                                                                    | cel Back      | Next               |

#### 4. Review the settings

Verify the settings you have selected. Use "Back" button if you wish to make any changes.

| Review<br>Review and verify the setting | gs and continue if you are ready to start processing. Pro | ocessing will star | t immediately. | -    |
|-----------------------------------------|-----------------------------------------------------------|--------------------|----------------|------|
| Setting                                 | Value                                                     |                    |                |      |
| Action                                  | Remove Price List                                         |                    |                | ~    |
| Selected Items                          | 4                                                         |                    |                |      |
| Price Lists                             | Partners 2018 : Partners 2018                             |                    |                |      |
| Products                                | All                                                       |                    |                |      |
|                                         |                                                           |                    |                | ~    |
|                                         |                                                           | Cancel             | Back           | Next |

Click "*Next*" to start removing price list items from the products. Once processing begins it cannot be stopped.

#### 5. Processing

Wizard will start the processing. It may take several minutes to complete.

| Processing<br>Wizard is cur | rently processing your data. It may take several minutes to complete. |      | -    |
|-----------------------------|-----------------------------------------------------------------------|------|------|
|                             |                                                                       |      |      |
|                             |                                                                       |      |      |
|                             |                                                                       |      |      |
| Processing cor              | nplete                                                                |      |      |
|                             |                                                                       |      |      |
| Product:                    | SE3321                                                                |      |      |
| Price List:                 | Partners 2018                                                         |      |      |
| Unit:                       | Primary Unit                                                          |      |      |
| Removed:                    | 4                                                                     |      |      |
| Skipped:                    | 0                                                                     |      |      |
| Errors:                     | 0                                                                     |      |      |
|                             |                                                                       |      |      |
|                             |                                                                       |      |      |
|                             |                                                                       |      |      |
|                             |                                                                       |      |      |
|                             |                                                                       |      |      |
|                             |                                                                       |      |      |
|                             | Cancel                                                                | Back | Next |

Click "Next" when processing is complete. If there were any errors, "Show Report" link will be available to check the details.

# 6. Completed the Price List Utilities Wizard

You can finish the wizard now or choose to run it again if you want to do some more processing.

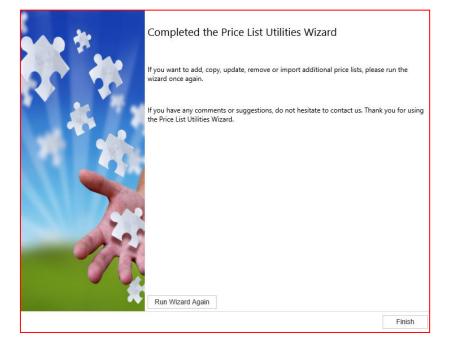

You can use this wizard to import or update price list items information from a file.

Requirements for the successful import or update:

- Price List, Unit, Discount List and Product in your file must exist in the Dynamics CRM
- Pricing Method and Rounding Option in your file must be exactly as in the Dynamics CRM
- Import Wizard is using Product Price List Unit combination to decide which operation will be performed. Combination that does not exist in the CRM will be imported; existing records will be updated.

#### To import or update price list items from a file:

#### 1. Choose a wizard

In the "Wizard Selection" screen select the "Import Price List Wizard".

|   | Selection<br>t the price list procedure to complete.  |        |      | No.  |
|---|-------------------------------------------------------|--------|------|------|
| 0 | Add Price List Wizard                                 |        |      |      |
|   | Add new price list items to your price list.          |        |      |      |
| 0 | Update Price List Wizard                              |        |      |      |
|   | Update existing records in your price lists.          |        |      |      |
| 0 | Copy Price List Wizard                                |        |      |      |
|   | Copy existing price list to your other products.      |        |      |      |
| 0 | Remove Price List Wizard                              |        |      |      |
|   | Remove existing records from your price lists.        |        |      |      |
| ۲ | Import Price List Wizard                              |        |      |      |
|   | Import or update product price list from a flat file. |        |      |      |
| 0 | Export Price List Wizard                              |        |      |      |
|   | Export product price list to a flat file.             |        |      |      |
| 0 | Default Price List Wizard                             |        |      |      |
|   | Set default price list for the products.              |        |      |      |
|   |                                                       |        |      |      |
|   |                                                       |        |      |      |
|   |                                                       |        |      |      |
|   |                                                       |        |      |      |
|   |                                                       | Cancel | Back | Next |

# 2. Select an input file

- Select a file that contains pricing information you wish to import. Make sure that Field Separator and Filed Data Delimiter fields are correctly selected.
- Specify whether your file contains a header.

| Import File<br>Select a file that con | tains price lists to import and specify its format. |        |      | ungu i |
|---------------------------------------|-----------------------------------------------------|--------|------|--------|
| FILE                                  |                                                     |        |      |        |
| Input File*                           | E:\Downloads\Partners2018.csv Browse                |        |      |        |
| Field Separator*                      | Comma (,)                                           |        |      |        |
| Data Delimiter*                       | Double Quote (")                                    |        |      |        |
|                                       | First row contains column headings                  |        |      |        |
|                                       |                                                     |        |      |        |
|                                       |                                                     |        |      |        |
|                                       |                                                     |        |      |        |
|                                       |                                                     |        |      |        |
|                                       |                                                     |        |      |        |
|                                       |                                                     |        |      |        |
|                                       |                                                     |        |      |        |
|                                       |                                                     |        |      |        |
|                                       |                                                     |        |      |        |
|                                       |                                                     |        |      |        |
|                                       |                                                     |        |      |        |
|                                       |                                                     |        |      |        |
|                                       |                                                     | Cancel | Back | Next   |

Click "Next" to continue.

#### 3. Map fields

Map Dynamics CRM fields to fields in the input file. Fields marked in red colour are the key fields used to identify whether to create or update the price list items.

| nport        | Target                  | Source                  | Sample          |
|--------------|-------------------------|-------------------------|-----------------|
| $\checkmark$ | Amount                  | Amount                  | 500             |
| ✓            | Discount List           | Discount List           |                 |
| $\checkmark$ | Percentage              | Percentage              |                 |
| $\checkmark$ | Price List              | Price List              | Partners 2018   |
| $\checkmark$ | Pricing Method          | Pricing Method          | Currency Amount |
| $\checkmark$ | Product                 | Product                 | CF3DM002        |
| ✓            | Quantity Selling Option | Quantity Selling Option | Whole           |
| ✓            | Rounding Amount         | Rounding Amount         |                 |
| $\checkmark$ | Rounding Option         | Rounding Option         |                 |
| ✓            | Rounding Policy         | Rounding Policy         |                 |
| ~            | Unit                    | Unit                    | Primary Unit    |

#### 4. Input file preview

Review the information in the scrolling window. Use "Back" button to make any modifications as needed.

| mount | Discount List | Percentage | Price List    | Pricing Method  | Product  |
|-------|---------------|------------|---------------|-----------------|----------|
| 00    |               |            | Partners 2018 | Currency Amount | CF3DM002 |
| 00    |               |            | Partners 2018 | Currency Amount | SE3321   |
| 0     |               |            | Partners 2018 | Currency Amount | PoS21    |
| 00    |               |            | Partners 2018 | Currency Amount | DD3D221  |
|       |               |            |               |                 |          |
|       |               |            |               |                 |          |
| ٢     |               |            |               |                 | >        |

Click "Next" to continue.

# 5. Review the settings

Verify the settings you have selected. Use "Back" button if you wish to make any changes.

| <b>Review</b><br>Review and verify the sett | ings and continue if you are ready to start processing. Processing will start immediately. |      |
|---------------------------------------------|--------------------------------------------------------------------------------------------|------|
| Setting                                     | Value                                                                                      |      |
| Action                                      | Import Price List                                                                          | ~    |
| File Name                                   | Partners2018.csv                                                                           |      |
| Selected Items                              | 4                                                                                          | ~    |
|                                             | Cancel Back                                                                                | Next |

Click "Next" to start importing price list items. Once processing begins it cannot be stopped.

# 6. Processing

Wizard will start the processing. It may take several minutes to complete.

| Processing<br>Wizard is curr | ently processing your data | a. It may take severa | I minutes to complete. |        |      | and the second second s |
|------------------------------|----------------------------|-----------------------|------------------------|--------|------|----------------------------------------------------------------------------------------------------|
|                              |                            |                       |                        |        |      |                                                                                                    |
|                              |                            |                       |                        |        |      |                                                                                                    |
|                              |                            |                       |                        |        |      |                                                                                                    |
| Processing corr              | plete                      |                       |                        |        |      |                                                                                                    |
|                              |                            |                       |                        |        |      |                                                                                                    |
| Product:                     | PoS21                      |                       |                        |        |      |                                                                                                    |
| Price List:                  | Partners 2018              |                       |                        |        |      |                                                                                                    |
| Unit:                        | Primary Unit               |                       |                        |        |      |                                                                                                    |
| Processed:                   | 4                          |                       |                        |        |      |                                                                                                    |
| Skipped:                     | 0                          |                       |                        |        |      |                                                                                                    |
| Errors:                      | 0                          |                       |                        |        |      |                                                                                                    |
|                              |                            |                       |                        |        |      |                                                                                                    |
|                              |                            |                       |                        |        |      |                                                                                                    |
|                              |                            |                       |                        |        |      |                                                                                                    |
|                              |                            |                       |                        |        |      |                                                                                                    |
|                              |                            |                       |                        |        |      |                                                                                                    |
|                              |                            |                       |                        |        |      |                                                                                                    |
|                              |                            |                       |                        |        |      |                                                                                                    |
|                              |                            |                       |                        | Cancel | Back | Next                                                                                                    |

Click "Next" when processing is complete. If there were any errors, "Show Report" link will be available to check the details.

# 7. Completed the Price List Utilities Wizard

You can finish the wizard now or choose to run it again if you want to do some more processing.

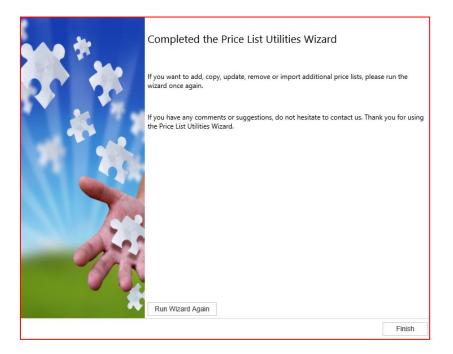

You can use this wizard to export price list items to a file which can be used later as a source for import

#### To export price list items to a file:

#### 1. Choose a wizard

In the "Wizard Selection" screen select the "Export Price List Wizard".

| izard Selection<br>Select the price list procedure to complete. |           |          |
|-----------------------------------------------------------------|-----------|----------|
| O Add Price List Wizard                                         |           |          |
| Add new price list items to your price list.                    |           |          |
| O Update Price List Wizard                                      |           |          |
| Update existing records in your price lists.                    |           |          |
| Copy Price List Wizard                                          |           |          |
| Copy existing price list to your other products.                |           |          |
| Remove Price List Wizard                                        |           |          |
| Remove existing records from your price lists.                  |           |          |
| O Import Price List Wizard                                      |           |          |
| Import or update product price list from a flat file.           |           |          |
| Export Price List Wizard                                        |           |          |
| Export product price list to a flat file.                       |           |          |
| O Default Price List Wizard                                     |           |          |
| Set default price list for the products.                        |           |          |
|                                                                 |           |          |
|                                                                 |           |          |
|                                                                 |           |          |
|                                                                 |           |          |
|                                                                 | Cancel Ba | ack Next |
|                                                                 | Gancer    | INCAL    |

# 2. Specify export range

In the "Specify export range" screen select how you want to identify records to export. Choose to export by Price List or by Product.

| Export Range<br>Select products and/or                | price lists to export. You can export price list items for the s | selected price list | or product. |      |
|-------------------------------------------------------|------------------------------------------------------------------|---------------------|-------------|------|
| EXPORT                                                |                                                                  |                     |             |      |
| <ul> <li>by Price List</li> <li>by Product</li> </ul> |                                                                  |                     |             |      |
| EXPORT RANGE                                          |                                                                  |                     |             |      |
| Price List*                                           | Partners 2018                                                    |                     |             |      |
| First Product ID                                      | 045321                                                           |                     |             |      |
| Last Product ID                                       | 5637146367                                                       |                     |             |      |
|                                                       |                                                                  |                     |             |      |
|                                                       |                                                                  |                     |             |      |
|                                                       |                                                                  |                     |             |      |
|                                                       |                                                                  |                     |             |      |
|                                                       |                                                                  |                     |             |      |
|                                                       |                                                                  |                     |             |      |
|                                                       |                                                                  |                     |             |      |
|                                                       |                                                                  |                     |             |      |
|                                                       |                                                                  | Cancel              | Back        | Next |

Click "Next" to continue.

# 3. Specify export file.

In the "Specify export file" screen select location and format for the export file.

| xport Destination<br>Select export file and | file format.     |         |     |
|---------------------------------------------|------------------|---------|-----|
| DESTINATION AND                             | ORMAT            |         |     |
| Export File Name*                           | Partners2018.csv |         |     |
| Field Separator*                            | Comma (,)        |         |     |
|                                             |                  |         |     |
|                                             |                  |         |     |
|                                             |                  |         |     |
|                                             |                  |         |     |
|                                             |                  |         |     |
|                                             |                  |         |     |
|                                             |                  |         |     |
|                                             |                  |         |     |
|                                             |                  |         |     |
|                                             |                  |         |     |
|                                             |                  |         |     |
|                                             |                  |         |     |
|                                             |                  |         |     |
|                                             | Cancel           | Back Ne | ext |

#### 4. Review settings.

In the "Review settings" screen verify settings you have selected.

Use "Back" button if you wish to make any changes

| Review<br>Review and verify the settin | gs and continue if you are ready to start processing. P | rocessing will star | t immediately. |      |
|----------------------------------------|---------------------------------------------------------|---------------------|----------------|------|
| Setting                                | Value                                                   |                     |                |      |
| Action                                 | Export Price List                                       |                     |                | ~    |
| Price List                             | Partners 2018                                           |                     |                |      |
| Products                               | 045321 : 5637146367                                     |                     |                |      |
| File Name                              | Partners2018.csv                                        |                     |                |      |
| Field Separator                        | Comma ()                                                |                     |                | ~    |
|                                        |                                                         | Cancel              | Back           | Next |

Click "Next" to continue.

#### 5. Processing

Wizard will start the processing. It may take several minutes to complete.

| Processing<br>Wizard is curre | rently processing your data. It may take several minutes to complete. |   |
|-------------------------------|-----------------------------------------------------------------------|---|
|                               |                                                                       |   |
|                               |                                                                       |   |
|                               |                                                                       |   |
| Processing com                | nplete                                                                |   |
| Exported:                     | 4                                                                     |   |
| Skipped:<br>Errors:           | 0<br>0                                                                |   |
|                               |                                                                       |   |
|                               |                                                                       |   |
|                               |                                                                       |   |
|                               | Partners2018.csv (553 bytes) next4jap.crm11.dynamics.com ×            |   |
|                               | Open Save  Cancel Nex                                                 | t |

Save the export file when asked.

Click "Next" when processing is complete. If there were any errors, "Show Report" link will be available to check the details.

# 6. Completed the Price List Utilities Wizard

You can finish the wizard now or choose to run it again if you want to do some more processing.

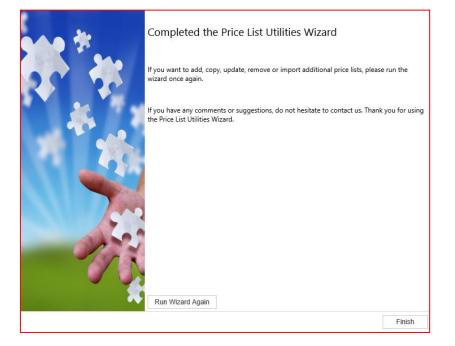

#### 1. Choose a wizard

In the "Wizard Selection" screen select the "Default Price List Wizard".

| Wizard Selection<br>Select the price list procedure to complete.                                            |        |      | 11 M |
|----------------------------------------------------------------------------------------------------|--------|------|------|
| <ul> <li>Add Price List Wizard</li> <li>Add new price list items to your price list.</li> </ul>             |        |      |      |
| <ul> <li>Update Price List Wizard</li> <li>Update existing records in your price lists.</li> </ul>          |        |      |      |
| <ul> <li>Copy Price List Wizard</li> <li>Copy existing price list to your other products.</li> </ul>        |        |      |      |
| <ul> <li>Remove Price List Wizard</li> <li>Remove existing records from your price lists.</li> </ul>        |        |      |      |
| <ul> <li>Import Price List Wizard</li> <li>Import or update product price list from a flat file.</li> </ul> |        |      |      |
| <ul> <li>Export Price List Wizard</li> <li>Export product price list to a flat file.</li> </ul>             |        |      |      |
| Default Price List Wizard     Set default price list for the products.                                      |        |      |      |
|                                                                                                    |        |      |      |
|                                                                                                    | Cancel | Back | Next |

Click "Next" to continue.

#### 2. Price List and Restrictions

In the "Price List and Restrictions" screen select the Price List you want to set as default and range of products you want to update.

| DEFAULT PRICE LIS | Γ            |  |
|-------------------|--------------|--|
| rice List         | Clients 2018 |  |
| RODUCT RANGE      |              |  |
| irst Product ID   | 3DPF022      |  |
| ast Product ID    | 5637146414   |  |
|                   |              |  |

# 3. Review the records to be processed

Review the information in the scrolling window. Use "Back" button to make any modifications as needed.

| S | elect All Select None                                                                         |               | All items selecte  |
|---|-----------------------------------------------------------------------------------------------|---------------|--------------------|
| ✓ | Product                                                                                       | Current Pri 🐨 | Price List 💿       |
| ✓ | ABS Filament 3D Printer 4"                                                                    | Retail        | Clients 2018       |
| ✓ | Fabrikam Laptop12 M2000                                                                       | Retail        | Clients 2018       |
| ✓ | Fabrikam Laptop15 M5000                                                                       | Retail        | Clients 2018       |
| ✓ | Fabrikam Laptop16 M6000                                                                       | Retail        | Clients 2018       |
| ✓ | Fabrikam Laptop19 M9000                                                                       |               | Clients 2018       |
| ✓ | Fabrikam Tablet M100                                                                          | Retail        | Clients 2018       |
| ✓ | Fabrikam Tablet M150                                                                          | Retail        | Clients 2018       |
| ✓ | Fabrikam Tablet M200                                                                          | Retail        | Clients 2018       |
| ✓ | Fabrikam Tablet M50                                                                           | Retail        | Clients 2018       |
| ✓ | FDM Filament 3D Printer 10"                                                                   | Retail        | Clients 2018       |
| ✓ | Proseware Ink Jet All in one M300                                                             |               | Clients 2018       |
| ✓ | Proseware Laptop12 M210                                                                       | Retail        | Clients 2018       |
| ĸ | $\langle 1 \rangle \rangle \rangle \rangle \rangle \rangle \rangle 50 \rangle$ items per page | 1 -           | - 50 of 72 items 🖒 |

Click "Next" to continue.

#### 4. Review settings.

In the "Review settings" screen verify settings you have selected.

Use "Back" button if you wish to make any changes

| Review<br>Review and verify the settir | ngs and continue if you are ready to start processing. Processing will start immediately. | -    |
|----------------------------------------|-------------------------------------------------------------------------------------------|------|
| Setting                                | Value                                                                                     |      |
| Action                                 | Default Price List                                                                        | ~    |
| Price List                             | Clients 2018                                                                              |      |
| Products                               | 3DPF022 : 5637146414                                                                      |      |
| Products to Process                    | 72                                                                                        |      |
|                                        |                                                                                           | ~    |
|                                        | Cancel Back                                                                               | Next |

# 5. Processing

Wizard will start the processing. It may take several minutes to complete.

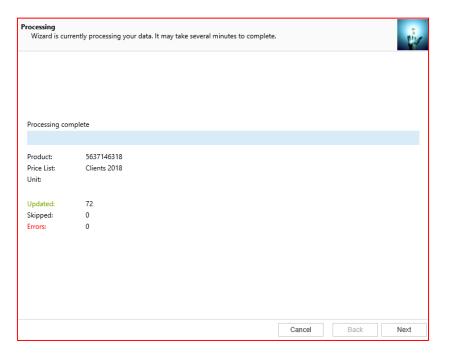

# 6. Completed the Price List Utilities Wizard

You can finish the wizard now or choose to run it again if you want to do some more processing.

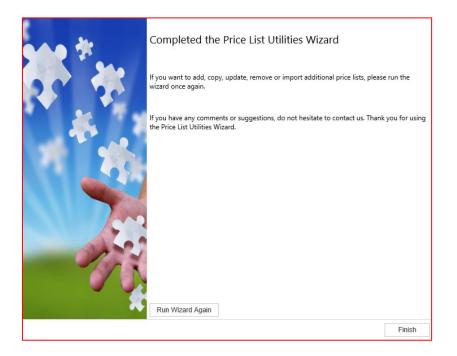

If you have any questions or problem with our products, contact our support team. Submit your question using New Support Request Form on our Web page. A member of our support team will get in touch with you as soon as possible.

Support:http://www.dynamics-pros.com/supportDownload:http://www.dynamics-pros.com/downloads

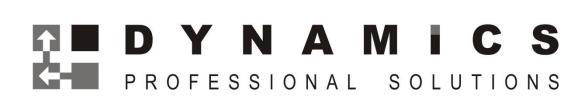